Virtual LC 9. ユーティリティ

## 9. ユーティリティ

# 1. ファイルマネージャー

サーバーを利用するにあたってホームディレクトリをはじめ各ファイル・ディレクトリの管理を行う「ファイルマネージャー」を利用す ることができます。

### ■ ファイルマネージャー

ログインしたユーザーのホームディレクトリが表示されます。

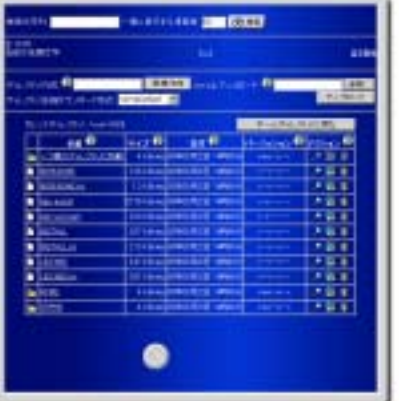

#### ● 検索方法

検索文字列のテキストボックスに検索したい文字を入力します。(検索したい文字の一部分を入力し、検索することも可能です。)

「検索ばタンをクリックします。

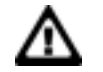

一度に表示する項目数はデフォルトでは10 項目になっています。(数字を入力し、変更することも可能です。「全て表示」 をクリックすると、カレントディレクトリの全てのファイルとディレクトリを表示します。)

## ● ディレクトリの作成方法

ディレクトリ名を入力し、「新規作成」ボタンをクリックします。

カレントディレクトリのパーミッションによっては作成出来ない場合があります。その際画面右上に 「カレントディレクトリにディレ クトリを作成するための権限がありません」と表示されます。

また、全角文字や半角かな文字などを使用するとLinux でのアクセスが困難になったり不都合が発生したりする場合があります。

<sup>50</sup>

## ■ ファイルのアップロード

クライアントから Linux にファイルのアップロードをします。

「参照」ボタンをクリックし、クライアントマシンから目的のファイルを選択し、「アップロード」ボタンをクリックします。

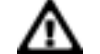

カレントディレクトリのオーナーが自分でない場合(その際画面右上に「ファイルをアップロードするための権限がありませ ん。」と表示されます。)や、同名のファイルが既に存在する場合はアップロードできません。

## ■ ファイルのダウンロード

表の中のアクションボタンをクリックします。「ファイルのダウンロード」画面が表示されるので、クライアントマシンの保存先を選択し、 「保存 ボタンをクリックします。

読込み権限がない場合にはダウンロードできません。その際、ボタンは薄いグレーで表示されます。

### ● パーミッションの変更

表の中のアクションボタンをクリックして設定します。

### 【名前】

ファイル名・ディレクトリ名です。長い名前は省略されます。正式な名前はマウスポインタを該当の項目に移動すると表示されま す。

### [サイズ]

ファイルのサイズ・ディレクトリのブロック数が表示されます。

通常、単位は Byte で表示されます。

大きな数字はkByte(1,024バイト)・MByte(1,024キロバイト)として表示されます。正確な数値は該当する項目にマウスポインタを移 動すると表示されます。

### 【日付】

ファイル・ディレクトリの作成・更新日付です。該当項目にマウスポインタを移動するとより詳細に表示します。

51 - San Angeles (b. 1970).<br>1900 - John Stein, Amerikaansk politiker (b. 1910).<br>1910 - Johann Stein, Amerikaansk politiker (b. 1910).

# 9. ユーティリティ

### 【パーミッション】

ファイル・ディレクトリのパーミッションです。9桁の文字で表示されます。左から順番に下記のようになります。

- **r** ファイルの作成者がファイルを読み込む権限があります。
- **w** ファイルの作成者がファイルを書き込む権限があります。
- x ファイルの作成者がファイルを実行する権限があります。ディレクトリの場合は該当ディレクトリに移動する 権限になります。
- r ファイルの作成グループがファイルを読み込む権限があります。
- **w** ファイルの作成グループがファイルを書き込む権限があります。
- **x** ファイルの作成グループがファイルを実行する権限があります。ディレクトリの場合は該当ディレクトリに移 動する権限になります。
- r 全てのユーザーがファイルを読み込む権限があります。
- **w** 全てのユーザーがファイルを書き込む権限があります。
- x 全てのユーザーがファイルを実行する権限があります。ディレクトリの場合は該当ディレクトリに移動する権 限になります。

### 【アクション】

それぞれのファイル・ディレクトリに対して可能なアクションがアイコンで表現されています。ハイライト表示されている場合にその 機能が利用出来ます。

# ه م

ファイル・ディレクトヺレク情報を見ることがすることが可能な場合はパーミッションを変更することができ ます。

# Ħ

ファイルのゔーゟゕ゙ゖゕ゙ゖゕ゚ゖゖゕ゙ゖゖゕゖゕゖゖゟゕ゚ゖゖゖゖゖゖゖゖゖゖゖゖゖゖゖヿヷゕ゚ゖゖヿヷゕ゚ゖゖヷゕゖゖヿヷゖゖヿヷゖゖヿヷゖゖヿヷゖゖヿヷゖ にファイル・ディレクトリが存在してはいけません。

## 乳属

ファイル・ディレクトリのダウンロードをします。読込み権限が無い場合はダウンロードできません。

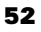